## WORKING REMOTELY @ PURDUE

## **FORMS AND TECHNOLOGY CHECKLIST**

## **CURRENT EMPLOYEES**

- $\Box$  Complete the [Remote Work Acknowledgement Form,](https://nam04.safelinks.protection.outlook.com/?url=https%3A%2F%2Fna2.docusign.net%2FMember%2FPowerFormSigning.aspx%3FPowerFormId%3Da90813b8-d187-48c2-b0e4-2f6b59cb9e08%26env%3Dna2%26acct%3D9ad6adfd-6804-409b-91bc-173cbee909f9%26v%3D2&data=05%7C01%7Cmcphailr%40purdue.edu%7Cf895f290d0d74dd6d77708db5872a39e%7C4130bd397c53419cb1e58758d6d63f21%7C0%7C0%7C638201022214302915%7CUnknown%7CTWFpbGZsb3d8eyJWIjoiMC4wLjAwMDAiLCJQIjoiV2luMzIiLCJBTiI6Ik1haWwiLCJXVCI6Mn0%3D%7C3000%7C%7C%7C&sdata=maEodREVyyiG4hEAyY2b8%2Bx%2FT%2FZIaGCacloCyRzdAXM%3D&reserved=0&_ga=2.54156328.1831759593.1684847597-109448479.1684847597) if you are currently on campus and transitioning work arrangements to remote. This form requires employee acknowledgement of policies and standards and supervisor approval of work arrangement change.
	- Supervisors will need to update the **Position Location** to reflect the hybrid or remote location.
- $\Box$  If the transition to a remote arrangement includes working remotely outside of Indiana for more than 22 days, a Change [in Duty Station](https://www.purdue.edu/newsroom/purduetoday/releases/2020/Q2/updates-made-to-form,-process-for-change-in-duty-station.html) request must be completed in advance of beginning work from the alternate location.
	- All Change in Duty Station requests must be reviewed for compliance and are required for both domestic remote work and international remote work.

## **CURRENT AND NEW EMPLOYEES**

- $\Box$  Complete the [Property Off Campus Form t](https://purdue0.sharepoint.com/sites/BPTraining/Training/_layouts/Doc.aspx?sourcedoc=%7BA43895AF-9900-4BA9-BAD8-80F97D2EA1E2%7D&file=Property%20Off%20Campus%20Form%20Quick%20Reference%20Guide.docx&action=default&mobileredirect=true)o acknowledge the equipment, such as your laptop and monitors, that will be located off campus.
	- Review [Home Office Setup Guide for Remote Workers.](https://www.purdue.edu/hr/workremotely/supportingDocs/Home_Office_Setup_Guide.pdf)
- Review [Recommended Peripherals for Remote Work](https://www.itap.purdue.edu/csds/standards/hardware_standards/work_remote.html) for hardware standards.
- Review Purdue Information Technology's [Remote Work Technology.](https://www.itap.purdue.edu/services/remote-work.html) П
- Review Purdue Information Technology'[s New to Purdue t](https://www.itap.purdue.edu/services/new-to-purdue.html)o learn more about your career account set up, password change, BoilerKey, downloading Microsoft Office 365 (if it is not already on your laptop) and connecting to VPN.
	- Review [Getting Started with VPN \(Virtual Private Network\)](https://www.itap.purdue.edu/services/vpn.html).
	- Revie[w ITaP Messaging Email Services](https://www.itap.purdue.edu/email/index.html) for more information about your email inbox.
- $\Box$  Review Purdue Information Technology's **IT Policies and Standards** and End User Security Guidelines.
- Complete **activation form** and follow instructions outlined by **Network and Telecommunications** to utilize Cisco Jabber to send and receive calls utilizing a phone number.
- $\Box$  Contact [Purdue Information Technology's Customer Service Center w](https://www.itap.purdue.edu/help/index.html)ith additional questions.
- □ Visit SuccessFactors Learning and review applicable training resources for [Virtual Meetings](https://performancemanager8.successfactors.com/sf/learning?destUrl=https%3a%2f%2fpurdueuniv%2eplateau%2ecom%2flearning%2fuser%2fdeeplink%5fredirect%2ejsp%3flinkId%3dCATALOG%5fSEARCH%26sbArSel%3dVirtual%2bMeeting%2bTools%26keywords%3d%26selKeyWordHeader%3d%26catSel%3d%26srcSel%3d%26delMthSel%3d%26ILDateFrm%3d%26ILDateTo%3d%26ILBlend%3d%26ILSchd%3d%26fromSF%3dY&company=purdueuniv) or Microsoft [Applications.](https://performancemanager8.successfactors.com/sf/learning?destUrl=https%3a%2f%2fpurdueuniv%2eplateau%2ecom%2flearning%2fuser%2fdeeplink%5fredirect%2ejsp%3flinkId%3dCATALOG%5fSEARCH%26sbArSel%3dMicrosoft%2bApplications%26keywords%3d%26selKeyWordHeader%3d%26catSel%3d%26srcSel%3d%26delMthSel%3d%26ILDateFrm%3d%26ILDateTo%3d%26ILBlend%3d%26ILSchd%3d%26fromSF%3dY&company=purdueuniv)
- $\Box$  Review the [Report an Injury web page](https://www.purdue.edu/ehps/rem/froi/ai.html) on the [Radiological and Environmental Management website](https://www.purdue.edu/ehps/rem/index.html) for quidlines related to work injurys.
- $\Box$  The University has an insurance program to insure its property. The insurance will not cover any personal property that is used at home. Please contact [Risk Management](https://www.purdue.edu/business/risk_mgmt/) for more inforamation.

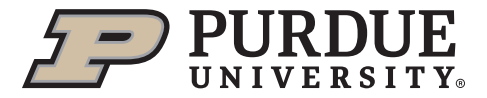